# MiniPDM8

#### **ProyectECU**

## **Descripción**

Este módulo proporciona la funcionalidad PDM que necesita para controlar la energía en diferentes escenarios, este módulo es completamente independiente (no necesita estar vinculado a una ECU ni ser parte de una red de bus can) y tiene comunicación inalámbrica para configuración a través de la aplicación de Android.

Su función principal es la de proporcionar relay y fusibles, de manera electrónica con fusibles "virtuales".

*¡Este módulo fue diseñado para ser muy fácil de conectar, muy sencillo, muy fácil de usar y de configurar!!!*

*Se cablea en minutos, tiene su propia APP de Android y se conecta de manera inalámbrica usando bluetooth.*

características:

- 12 Amps (nominal) por canal
- 36 Amps (pico) por canal
- Los canales de salida se pueden poner en paralelo
- Tiempo de fusible configurable desde 0ms a 36000ms
- Monitoreo instantáneo de corriente pico por canal (volátil)
- La corriente de fusible fundido se guarda en memoria (se borra únicamente a través de la APP)
- 3 entradas asignables
- 1 entrada restaurar fusibles fundidos
- 8 canales en total
- Android APP para monitoreo y configuración
- Comunicación Bluetooth

#### **PROYECTECU MINIPDM8**

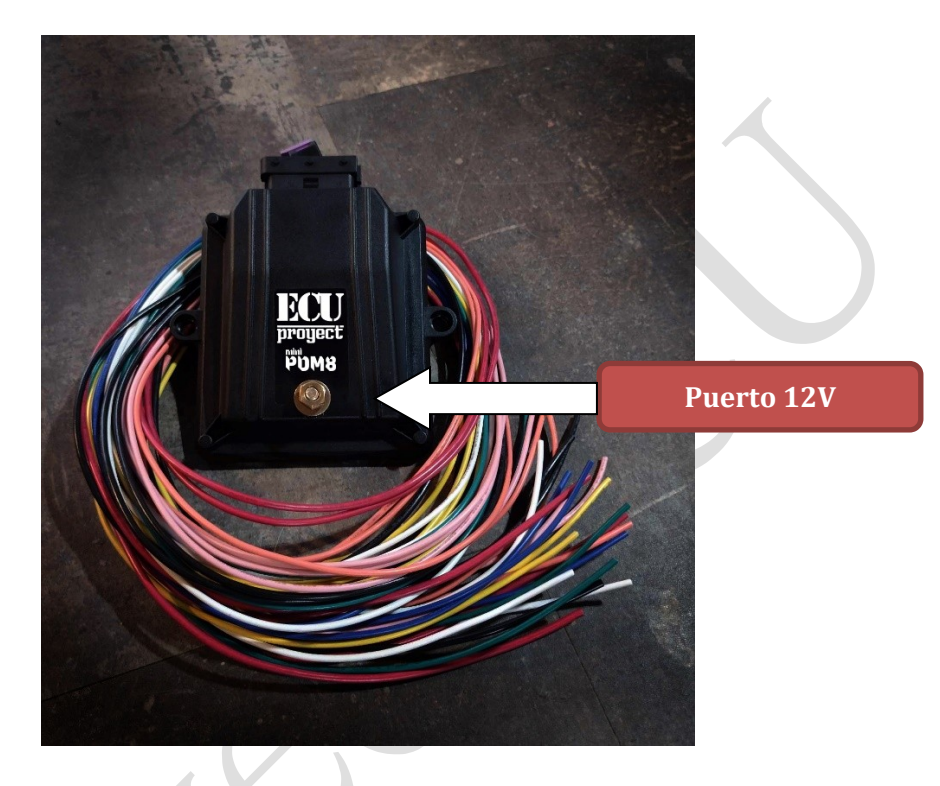

## **Diagrama**

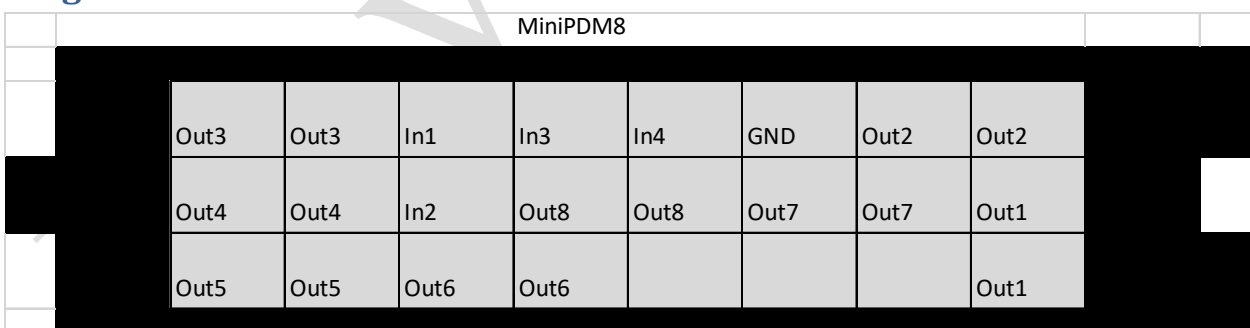

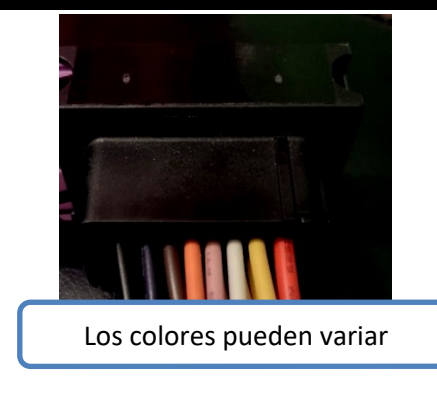

 $\overline{\phantom{a}}$ 

## Vista desde el PDM

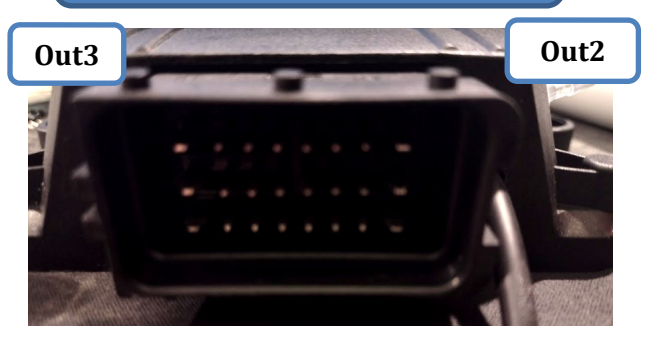

### **La función de cada cable esta descrita aquí:**

**12V.-** Poder para el módulo y las salidas del PDM

**GND.-** tierra, la tierra es común para sensores, y otros dispositivos

#### **Out1-8 .-** Salidas de poder para cada canal

#### **In1-4.-** entradas (activar con GND)

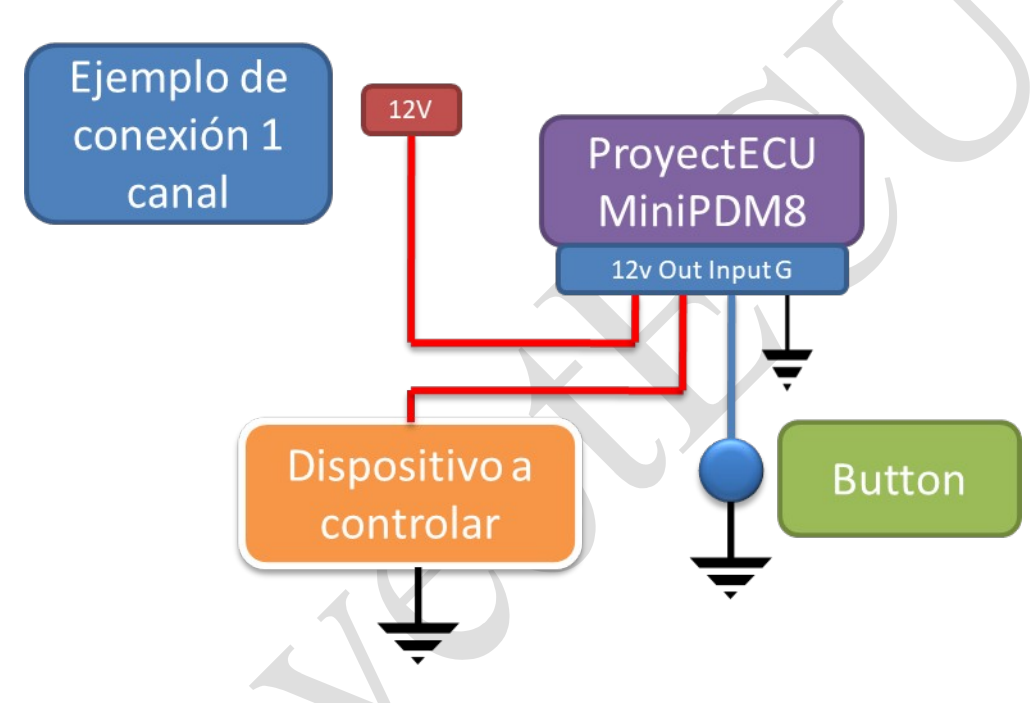

#### **Installation instructions:**

- 1. Disconnect the battery negative terminal.
- 2. Pick out a location to mount the PDM. The PDM must be installed inside the passenger compartment since it is not waterproof (and since Bluetooth should be close to work).
- 3. Connect the 12V terminal using a thick wire, the PDM has a Bolt and screw on the top (please use low torque).
	- 4. Connect desired power outputs.
	- 5. Connect desired inputs to ground.
	- 6. Download the Launch APP from the Play Store (link on downloads zone in www.ProyectECU.com).
	- 7. Do Bluetooth pairing on your cellphone to the device "miniPDM8", use password 1111.
	- 8. Open the Launch APP, and press the Bluetooth button, choose ProyectECU Launch from the list, wait for it to connect.
	- 9. Start configuring your new PDM using guide bellow:

#### **PANEL DE CONFIGURACIÓN Y MONITOREO:**

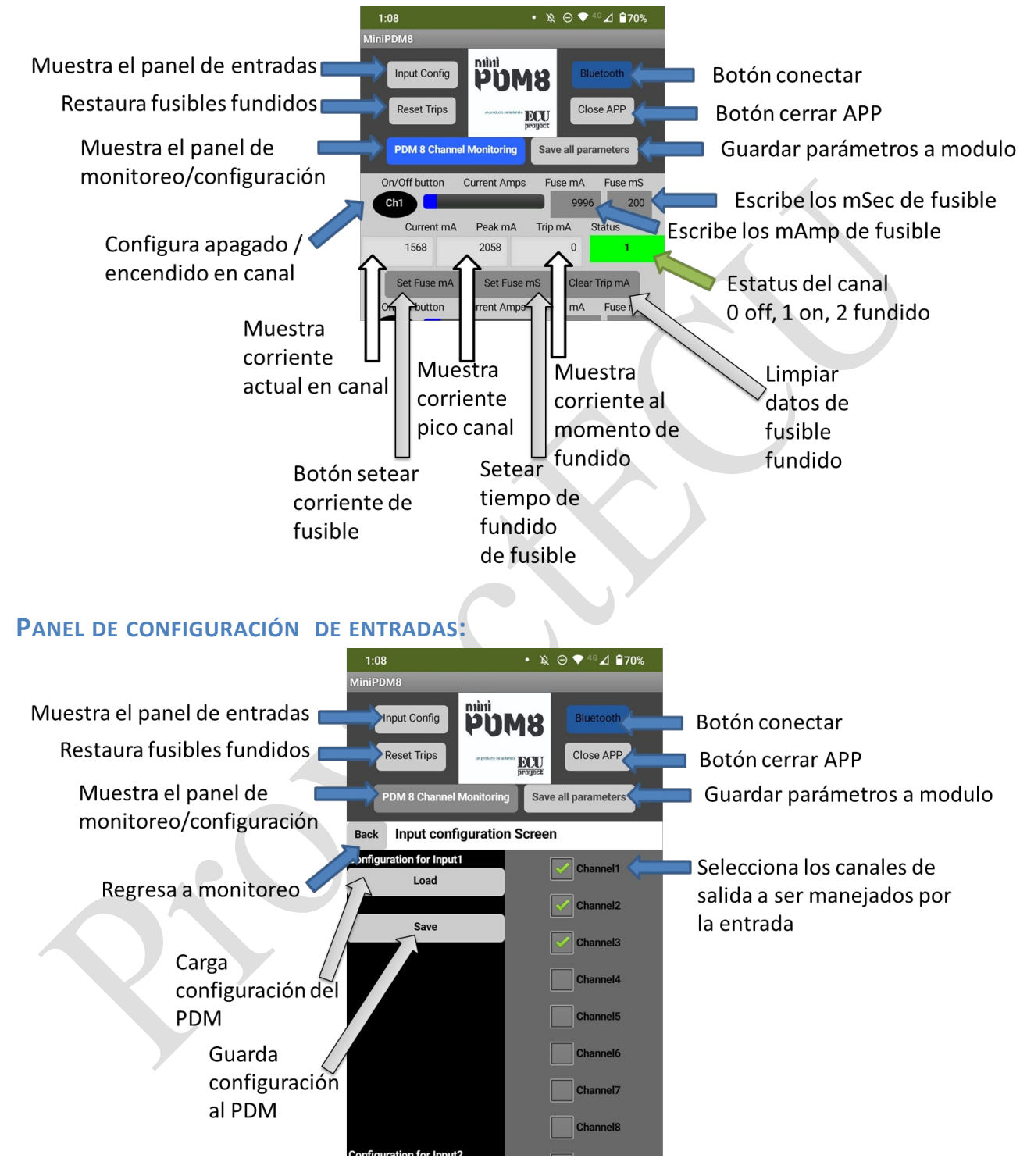

#### **PARÁMETROS:**

- 1. Canal on/off/fundido. Determina si el canal esta funcionando, esta apagado o tiene fusible virtual fundido
- 2. Fuse mSec. Tiempo en milisecods para el fusible a que se funda (usar esto para aceptar picos de corriente, o para aceptar el pico de encendido)
- 3. Fuse mAmp. Corriente de fusible y canal en miliamperes

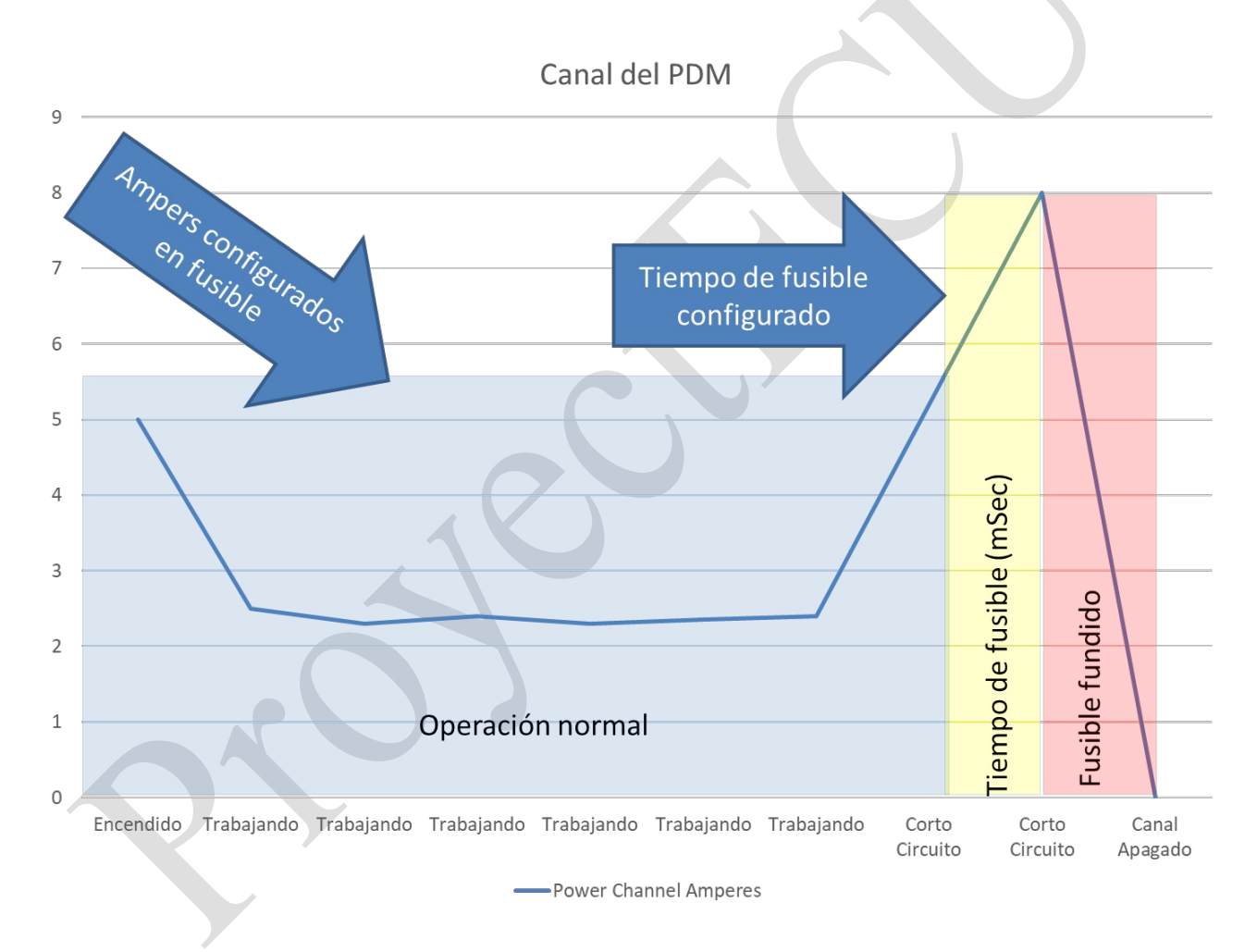

*Para uso en pista, no se debe usar en las calles.*

*La instalación debe realizarse por un taller especializado.*

## **11/Sep/2023**